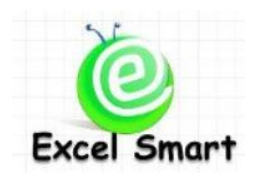

# **Microsoft Excel – Dynamic Form & Report**

โทร.089-5462557 Email: [training@excel-smart.com](mailto:training@excel-smart.com) Web[: www.excel-smart.com](http://www.excel-smart.com/) FB: [www.facebook.com/ExcelSmart](http://www.facebook.com/ExcelSmart) ระดับความยาก(Max =5) :

Microsoft Excel เป็นโปรแกรมที่นิยมนำมาใช้ในการสร้างฟอร์มบันทึกข้อมูล ฟอร์มเอกสารต่างๆ และรายงาน ้ สรุปข้อมูล ซึ่งฟอร์มหรือรายงานเหล่านั้นอาจยังไม่ได้ใช้ความสามารถของโปรแกรมในการตรวจสอบข้อมูลที่ ึ กรอก หรือช่วยอำนวยความสะดวกในการกรอกข้อมูล หรือแสดงรายงานได้อย่างรวดเร็ว เช่น รายการสินค้าที่ ี สามารถเลือกได้จะเปลี่ยนแปลงไปตามประเภทสินค้าที่ระบุไว้ เลือกระบุคำให้ค้นหาแล้วจะแสดงรายการข้อมูล ที่พบ ให้ผู้ใช้งานเลือกภาษาที่ต้องการแสดงในรายงานได้หรือเลือกปีที่ต้องการแสดงข้อมูลในรายงานได้ เป็น ี ต้น หลักสูตรนี้จึงเน้นที่การใช้ความสามารถของ Excel ที่จะทำให้คุณสามารถสร้างฟอร์มและรายงานอย่างมี ประสิทธิภาพ

**วตัถุประสงค์:** ให้ผู้เรียนสามารถสร้างฟอร์มบันทึกข้อมูล ฟอร์มเอกสาร และรายงานอยา่ งมีประสิทธิภาพ **ระยะเวลาอบรม** : 1 วัน (9:00 –16:30)

### **เนื้อหาในการอบรม**

- เรียนรู้ Function ที่ใช้ในการสร้าง DynamicForm & Report เช่น OFFSET IF MATCH CHOOSE VLOOKUP INDIRECT INDEX LOOKUPSEARCH COUNTIF SUMIF SMALL ฯลฯ
- การใช้ Form Control รูปแบบต่างๆ เพื่ออำนวยความสะดวกผู้ใช้งาน เช่น Scroll Bar, Spin Button, Combo Box, List Box, Check Box, Option Button
- Workshop การสร้าง Dynamic Form & Report ในรูปแบบต่างๆ
	- o แบบฟอร์มใบเสนอราคา ที่มีคุณสมบตัิดงัน้ี
		- Drop-down list สำหรับเลือกชื่อลูกค้าและรหัสสินค้า และเมื่อเลือกรหัสสินค้าแล้วชื่อสินค้า จะเปลี่ยนแปลงโดยอตัโนมตัินอกจากน้ีหากมีการเพิ่มรายชื่อลูกคา้/รหัสสินค้าในฐานข้อมูล รายการใน Drop-down list จะเพิ่มข้ึนโดยอตัโนมตัิ
		- รูปภาพและราคาสินค้าจะเปลี่ยนแปลงตามรายการสินค้าที่เลือก
		- ข้อความจำนวนเงินที่เป็นตัวอักษรจะเปลี่ยนแปลงโดยอัตโนมัติ
		- เมื่อเลือกกลุ่มสินค้าแล้ว รายการสินค้าที่เลือกจะแสดงเฉพาะกลุ่มสินค้าที่ระบุไว้แล้ว
	- o แบบฟอร์มการออกใบแจง้หน้ีจากฐานขอ้มูลใบแจง้หน้ีซ่ึงมีคุณสมบตัิดงัน้ี
		- เมื่อระบุเลขที่ใบแจ้งหนี้แล้ว ข้อมูลในใบแจ้งหนี้ เช่น ชื่อลูกค้า ที่อยู่ลูกค้า สินค้า จำนวน ฯลฯ จะแสดงในใบแจง้หน้ีโดยอตัโนมตัิ
		- สามารถคลิก Scroll Bar หรือ Spin Button เพื่อเปลี่ยนเลขที่ใบแจง้หน้ีไดโ้ดยสะดวก
		- เลือกแสดงหรือซ่อนรูปลายเซ็นในใบแจง้หน้ีได้
	- o รายงานที่ผู้ใช้งานสามารถเลือกเปลี่ยนภาษาที่แสดงในรายงานได้
	- o รายงานที่ผู้ใช้งานสามารถเลือกปี ที่ต้องการดูข้อมูลในรายงานได้
- o รายงานแสดงข้อมูลยอดขายสะสมและประมาณการยอดขาย โดยเมื่อผู้ใช้งานเลือกเดือนที่ ต้องการแล้ว ตัวเลขยอดขายสะสม (Actual) ประมาณการยอดขาย (Budget)และยอดขายที่ คาดการณ์ (Forecast)จะแสดงข้อมูลตามเดือนที่ระบุ
- O รายงานแสดงผลการค้นหาข้อมูลจากฐานข้อมูล เช่น เมื่อชื่อกรอกแผนกที่ต้องการค้นหาข้อมูล ้ รายชื่อพนักงานแล้ว จะแสดงรายงานสรุปผลรายชื่อพนักงานที่อยู่ในแผนกตามที่ระบุขึ้นมา

ตวัอยา่ ง Dynamic Form & Report

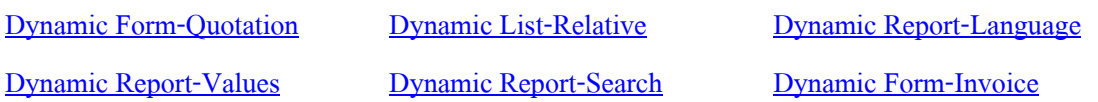

## **หลกัสูตรนีเ้หมาะส าหรับ :**

- ผู้เรียนควรมีพื้นฐานในการใช้สูตร Function ทั่วไปใน Microsoft Excel เช่น การใช้ \$ ในสูตร Functionรูปแบบการเขียนสูตร Function และมีประสบการณ์การใช้ Function เช่น VLOOKUPIF &
- ผู้ที่เรียนหลักสูตร Function1: 40 Useful Functions มาแล้วและต้องการนำความรู้มาต่อยอดในการ สร้างฟอร์มและรายงานต่างๆ

**สนใจเข้าอบรมหลกัสูตรโปรดติดต่อ089-5462557 หรือ Email[: training@excel-smart.com](mailto:aruzgp@gmail.com)** *สอนโดยผ้ทู มี่ ีประสบการณ์ในการใช้งานจริงซึ่งผ่านการรับรองคณุ วุฒิจาก Microsoft Corporation*

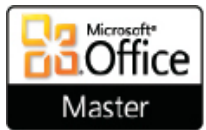

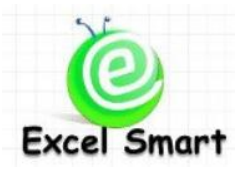

### **Microsoft Excel – Dynamic Form & Report**

Cell: 089-5462557 Email: [training@excel-smart.com](mailto:training@excel-smart.com) Web: [www.excel-smart.com](http://www.excel-smart.com/) FB[: www.facebook.com/ExcelSmart](http://www.facebook.com/ExcelSmart) Difficulty Level (Max =5) :

### **Overview:**

Microsoft Excel is widely used to create different types of form for various purposes; e.g. database form, data entry form, report form, etc. However, a user may not know how to utilize the Microsoft Office Excel features to check the data accuracy *or* to facilitate the data entry process *or* to present data effectively.

In this course, you will be able to create the Dynamic Form and Dynamic Report effectively; for example; the list of products will be displayed in accordance with the selected product type(s); the list of data will be displayed when a search term is entered; an end-user can select a specific language to be displayed in a report; an end-user can view a report by selecting the period.

**Course Objective:** A user will be able to create a data entry form and a report form more effectively.

**Course Length**: 1 Day (9:00-16:30)

#### **Course outline**

- Learning how to use Functions; e.g., OFFSET, IF, MATCH, CHOOSE, VLOOKUP, INDIRECT, INDEX, LOOKUP, SEARCH, COUNTIF, SUMIF, SMALL; to create the Dynamic Form and Report
- Learning how to use the Form Controls such as Scroll Bar, Spin Button, Combo Box, List Box, Check Box, and Option Button to make the form easier to use
- Workshop: Create different types of Dynamic Forms and Dynamic Reports
	- o Quotation Form with the following features:
		- A Drop-down list for selecting a customer name and product code. When the product code is selected, the product name will be changed automatically; and when customer name or product code has been added to the database, the item in the Drop-down list will be added automatically as well.
		- **Product image and price will be changed automatically based on the selected** product code.
		- The amount in text format will be changed automatically based on the amount in number format.
		- When selecting the product type, the items shown in the product list will be the product names under the selected product type only.
	- o Invoice Form generated from the Invoice database with the following features:
		- When selecting an invoice number, the information such as customer name, address, product type, quantity, etc., will be displayed on the form automatically.
		- User can just click on the Scroll Bar or Spin Button to change the invoice number.
		- User can display or hide an electronic signature image on the invoice form.
	- o A dynamic report based on user's selection of languages.
	- o A dynamic report based on user's selection of years.
	- $\circ$  A dynamic report presenting the accumulated sales amount and budget when a user select the specific months, the accumulated sales amount (actual), budget, and the forecast sales amount will display.
	- o A dynamic report presenting the search results; e.g., when entering the specific department which a user wants to search for an employee's name, the report will show all employees' names based on the search criteria.

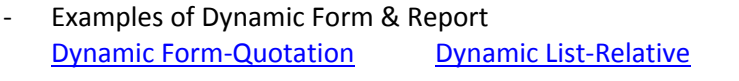

[Dynamic Report-Language](https://www.dropbox.com/s/pliugpiui0z9zju/Demo-3-Dynamic%20Report-Language.xls)

Master

**[Dynamic Report-Values](https://www.dropbox.com/s/muw05bzijpo67az/Demo-5-Dynamic%20Report-Values.xls) [Dynamic Report-Search](https://www.dropbox.com/s/uqo2l8fm9am9l7x/Demo-6-Dynamic%20Report-Search.xls) [Dynamic Form-Invoice](https://www.dropbox.com/s/3g9xvfbdfdo5vbu/Demo-7-Dynamic%20Form-Invoice.xls)** 

#### **Who should attend:**

- A user should have a basic knowledge in MS Excel Functions; e.g., know how to use "\$" with a Function, know the syntax of Functions, and know how to use Functions such as VLOOKUP, IF, &, etc.
- A user who attended *Function1: 40 Useful Functions* with Excel Smart and want to apply the knowledge in creating the forms and dynamic reports. **Ra** Office

**Please call 089-546-2557 or email: [training@excel-smart.com](mailto:aruzgp@gmail.com)**

*Taught by an experienced instructor with Microsoft Office certifications from Microsoft Corporation*